### **ECMP and Asymmetric Return Path Case Study**

This article demonstrates asymmetric routing: return path on a different interface.

### **1 What is ECMP?**

Equal Cost Multi-Path (ECMP) is a mechanism that allows multiple routes to the same destination with different next-hops in the routing. ECMP also load-balances routed traffic over those multiple next-hops. (*Load-balancing is not within the scope of this document.)*

The FortiGate ECMP algorithm is IP source hash based on the IP address before network address translation (NAT) takes place. ECMP is supported for OSPF and static routing. ECMP only works for routes that are sourced by the same routing protocol (i.e. Static routes or OSPF).

Configuring ECMP using the following CLI command:

```
config system settings
  set ecmp-max-paths (10 is default)
end
```
### **2 Network configuration**

The diagram on the next page shows an example ECMP network configuration.

In this configuration the Core Router is another FortiGate unit configured with a specific static route to 192.168.1.110/32 out on its 192.168.2.2 interface and asymmetric routing enabled to allow return traffic to egress the 192.168.3.2 interface.

Core Router # get router info routing-table all

```
S* 0.0.0.0/0 [10/0] via 192.168.183.254, dmz
S 192.168.1.0/24 [10/0] via 192.168.2.1, internal
S 192.168.1.110/32 [10/0] via 192.168.3.1, external
C 192.168.2.0/24 is directly connected, internal
C 192.168.3.0/24 is directly connected, external
C 192.168.182.0/23 is directly connected, dmz
```
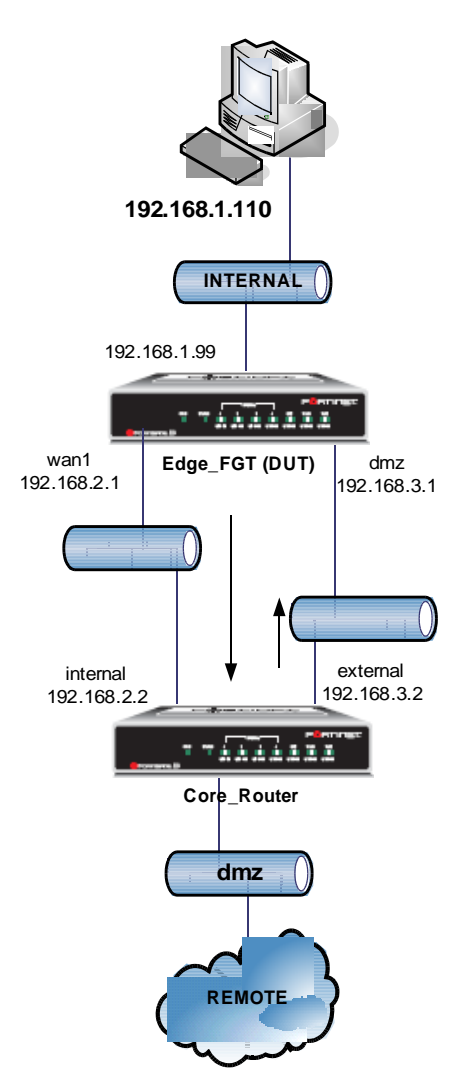

## **3 Device under test**

Edge\_FGT # get system status Version: Fortigate-60 3.00,build0730 Hostname: Edge\_FGT Operation Mode: NAT Current virtual domain: root Branch point: 730 MR/Patch Information: MR7 Patch 1

# **4 Configuration excerpt (all other is default) of Edge\_FGT (DUT)**

```
config router static
     edit 1
         set device "wan1"
         set gateway 192.168.2.2
     next
     edit 2
         set device "dmz"
         set gateway 192.168.3.2
         set priority 100
     next
end
```
The above settings force traffic to egress on wan1, and accept packets on dmz (rpf).

```
config firewall policy
    edit 1
       set srcintf "internal"
        set dstintf "wan1"
            set srcaddr "all"
            set dstaddr "all"
        set action accept
        set schedule "always"
            set service "ANY"
    next
end
Edge_FGT # get system setting
opmode : nat
ecmp-max-paths : 10
Edge FGT # get router info routing-table all
S* 0.0.0.0/0 [10/0] via 192.168.2.2, wan1
                          [10/0] via 192.168.3.2, dmz
C 192.168.1.0/24 is directly connected, internal
C 192.168.2.0/24 is directly connected, wan1
C 192.168.3.0/24 is directly connected, dmz
```
### **5 Start the test: Ping 192.168.4.1 from the PC (source 192.168.1.110)**

Sniffer trace on both devices and packet numbers:

```
Edge FGT # diagnose sniffer packet any "icmp" 4
1.315069 internal in 192.168.1.110 -> 192.168.4.1: icmp: echo request 1<br>1.315141 wan1 out 192.168.1.110 -> 192.168.4.1: icmp: echo request 2
1.315141 wan1 out 192.168.1.110 -> 192.168.4.1: icmp: echo request  2 
1.382564 dmz in 192.168.4.1 -> 192.168.1.110: icmp: echo reply  5
```

```
Core_Router # diagnose sniffer packet any "icmp" 4
1.254148 internal in 192.168.1.110 -> 192.168.4.1: icmp: echo request  2
1.254199 dmz out 192.168.182.102 -> 192.168.4.1: icmp: echo request  3
1.321123 dmz in 192.168.4.1 -> 192.168.182.102: icmp: echo reply  4
1.321181 external out 192.168.4.1 -> 192.168.1.110: icmp: echo reply  5
```
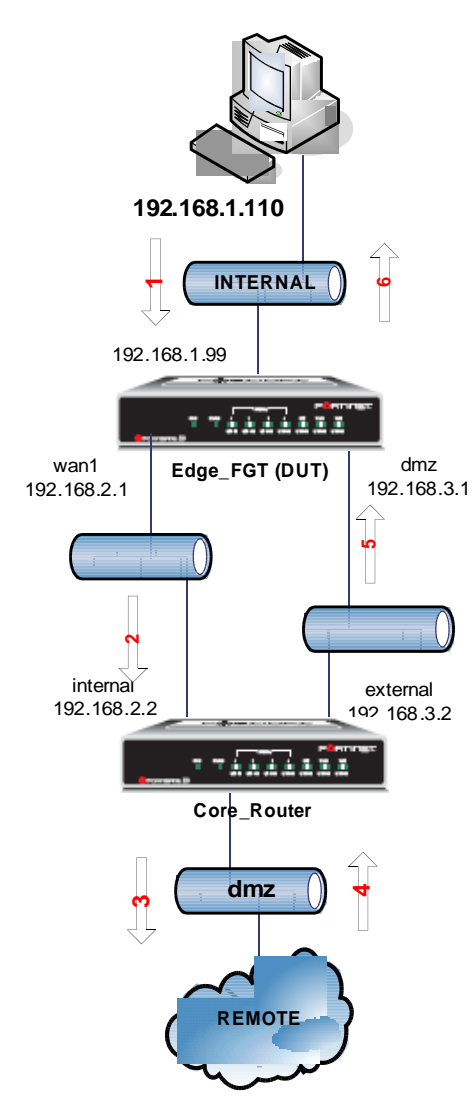

#### **6 Debug flow and session information**

Edge\_FGT # diagnose debug flow filter addr 192.168.1.110 Edge FGT # diagnose debug flow show console enable Edge FGT # diagnose debug flow trace start 1000 Edge FGT # diag debug enable Edge FGT # id=20085 trace id=335 msg="vd-root received a packet(proto=1, 192.168.1.110:512->192.168.4.1:8) from internal." id=20085 trace\_id=335 msg="allocate a new session-00000142" **id=20085 trace\_id=335 msg="find a route: gw-192.168.2.2 via wan1"** id=20085 trace id=335 msg="Allowed by Policy-1:" **id=20085 trace\_id=336 msg="vd-root received a packet(proto=1, 192.168.4.1:512->192.168.1.110:0) from dmz."** id=20085 trace id=336 msg="Find an existing session, id-00000142, reply direction" id=20085 trace\_id=336 msg="find a route: gw-192.168.1.110 via internal" diagnose sys session clearid=20085 trace\_id=337 msg="vd-root received a packet(proto=1,192.168.1.110:512->192.168.4.1:8) from internal." id=20085 trace id=337 msg="Find an existing session, id-00000142, original direction" id=20085 trace id=337 msg="enter fast path" id=20085 trace\_id=338 msg="vd-root received a packet(proto=1, 192.168.4.1:512->192.168.1.110:0) from dmz." id=20085 trace id=338 msg="Find an existing session, id-00000142, reply direction" id=20085 trace id=338 msg="enter fast path" Edge FGT # diag sys session filter src 192.168.1.110 Edge\_FGT # diag sys session list session info: proto=1 proto\_state=00 expire=59 timeout=3600 flags=00000000 sockf lag=00000000 sockport=0 av\_idx=0 use=3 bandwidth=0/sec guaranteed\_bandwidth=0/sec traffic=0/sec prio=0 ha\_id=0 hakey=879 tunnel=/state=may\_dirty statistic(bytes/packets/err): org=17160/286/0 reply=17160/286/0 tuples=2 orgin->sink: org pre->post, reply pre->post dev=5->3/3->5 gwy=192.168.2.2/192.168.1.110 hook=pre dir=org act=noop 192.168.1.110:512->192.168.4.1:8(0.0.0.0:0) hook=post dir=reply act=noop 192.168.4.1:512->192.168.1.110:0(0.0.0.0:0) misc=20002 policy\_id=1 auth\_info=0 ids=0xc5bfc000 vd=0 serial=00000142 tos=ff/ff app=0 total session 1